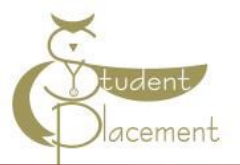

## Skills Assessment

#### The goal of the orientation shift is to:

- Review unique needs of patient population on the unit.
- Identify how to access commonly used equipment and supplies on the unit.
- Review the skills within the scope of practice of an Instructor.
- Access resources that support patient care (such as Mosby Nursing Skills, Krames Patient Education, Nursing website Policy page, Micromedex, LexiComp).

# Scope of Practice

VTHH provides an opportunity for clinical rotations during a credited course through nursing schools. Clinical Instructors and Preceptors should give feedback regarding the student's progress and review all nursing tasks during the shift.

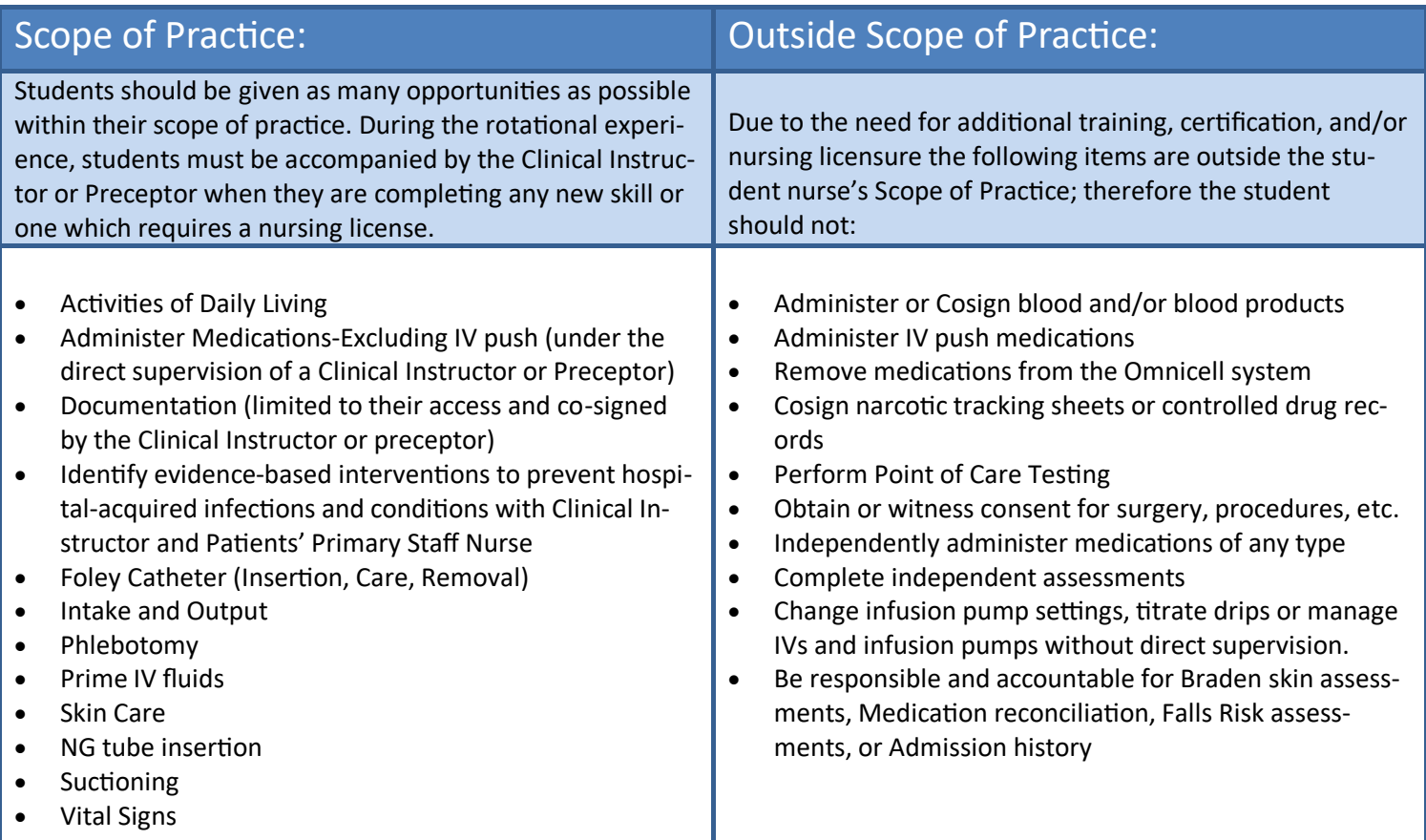

VANDERBILT WUNIVERSITY Unit Orientation Competencies - VTHH

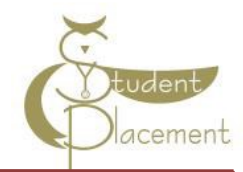

MEDICAL CENTER

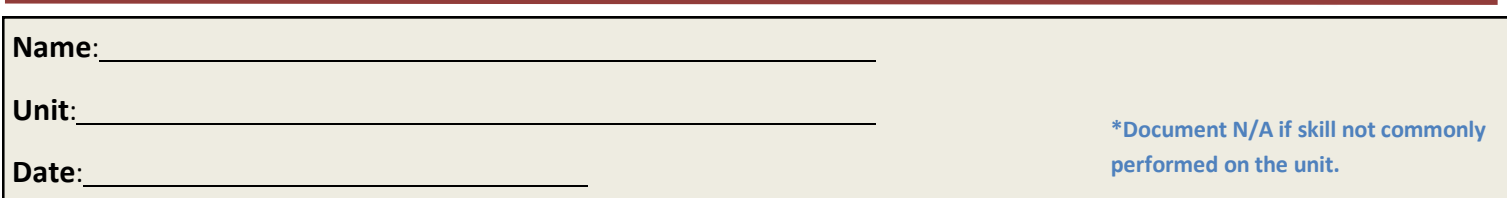

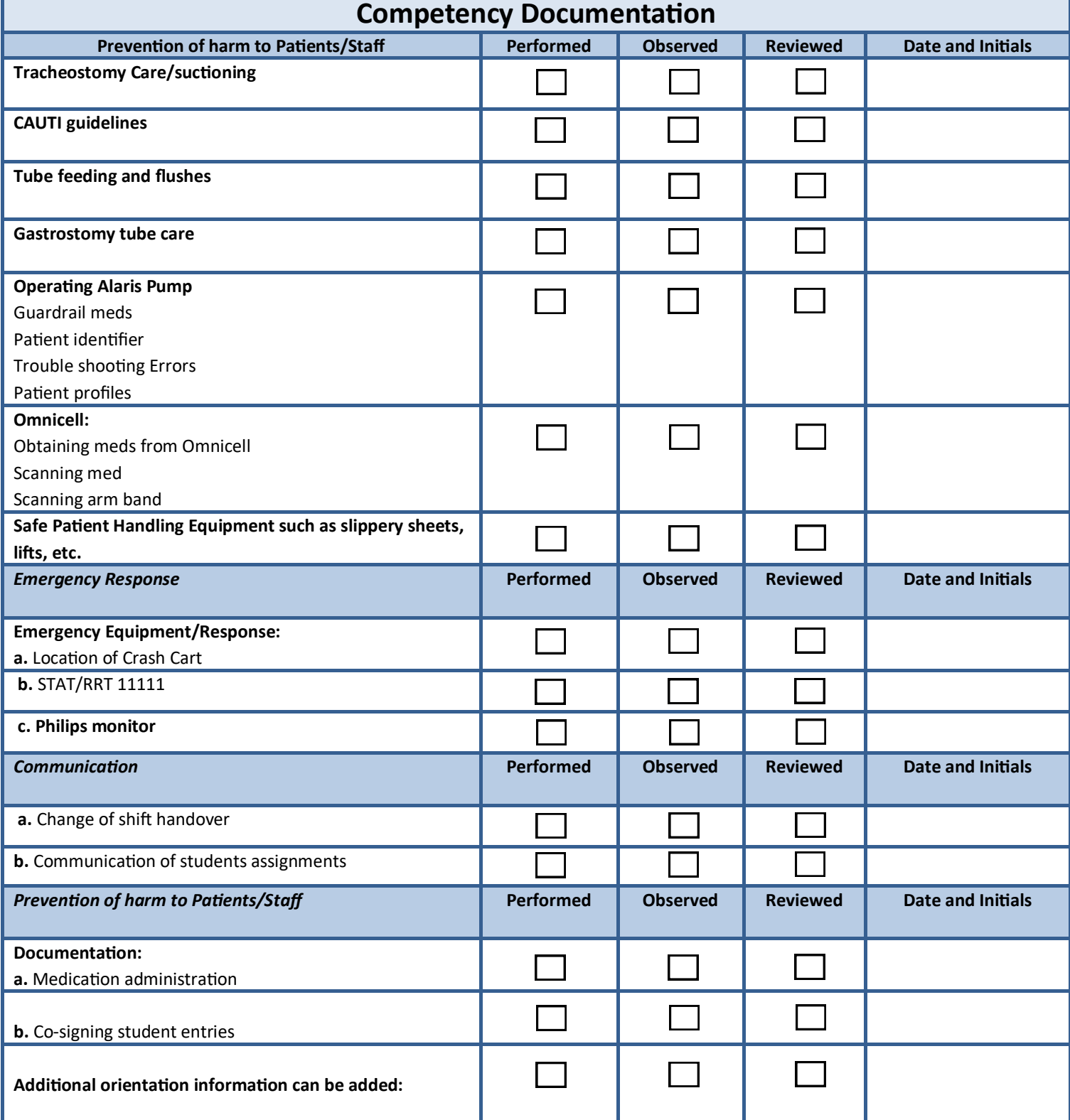

#### VANDERBILT VUNIVERSITY

MEDICAL CENTER

Г

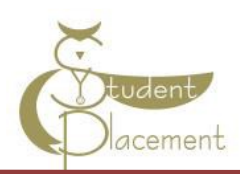

٦

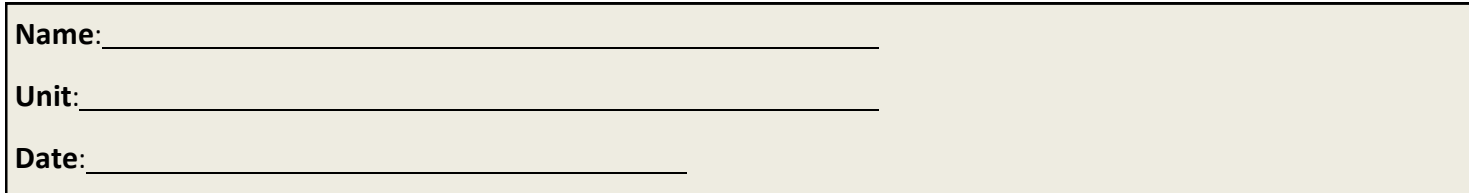

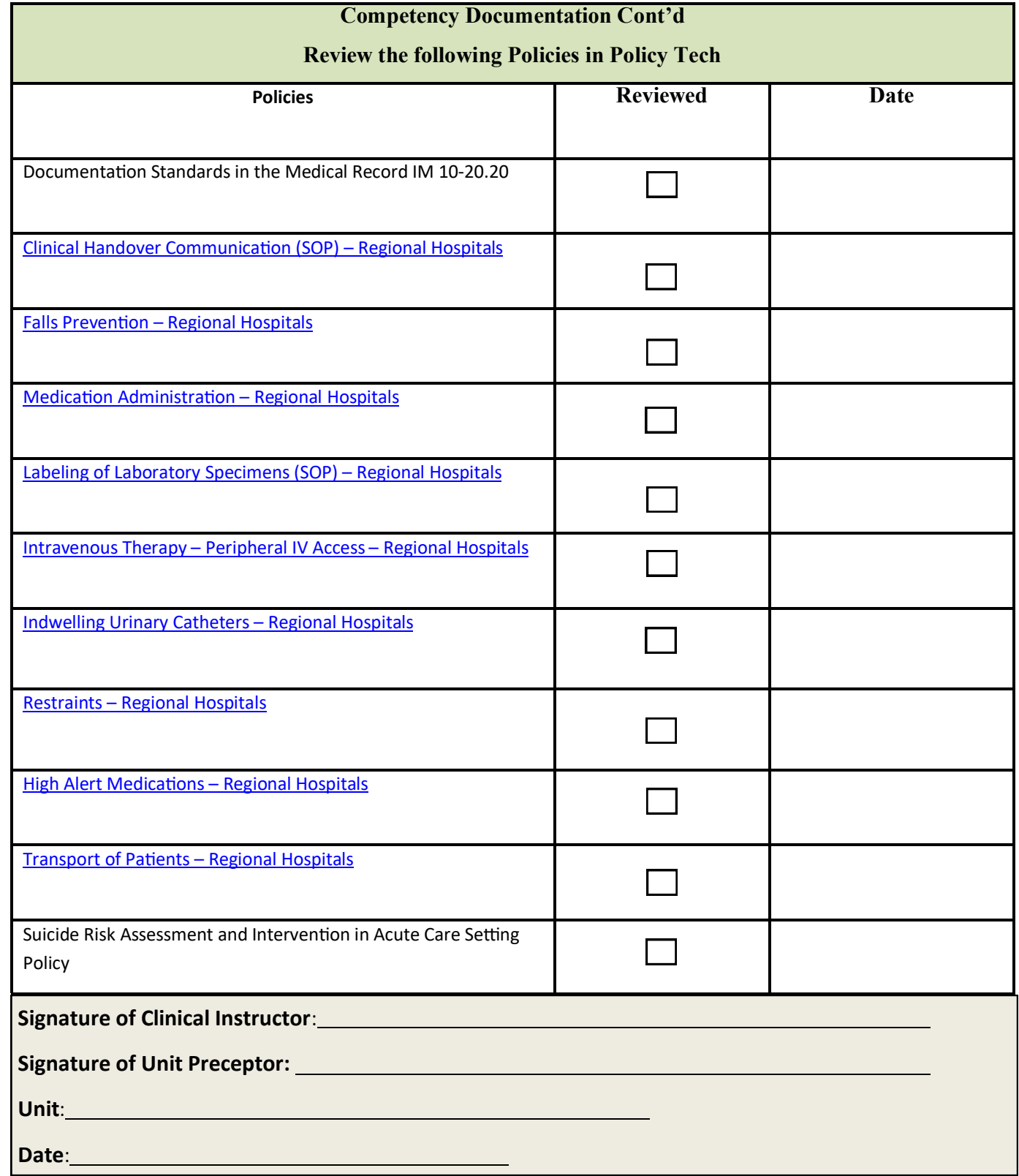

# **Computer Skills Checklist**

*Getting to Know eStar*

### **O** Sign in window

- Select the department and patients you will be caring for

### $\Box$  Navigating the patient list reports

- Located below the patient list panel
- Quickly see an overview of the patient
- without opening the chart

#### D Documenting in Flowsheets

- Located below the MAR 'activity'
- Documenting vital signs, I/Os, and ADLs
- Correcting a flowsheet error

#### **D** Documenting patient education

- Located in the Education 'activity'

#### **T** Administering Medications **CONSTRANGERY AREA** PREMOVING LDAS

- Located in the MAR 'activity'
- Administering IV medications
- Handling overdue and missed medications
- Communicating with pharmacy

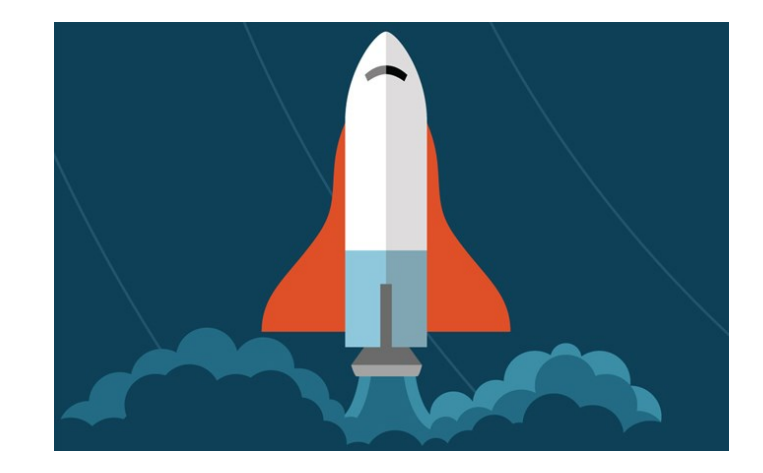

#### Opening the patient chart

- Upon opening a patient's chart, you will be taken to summary 'activity'
- An 'activity' is a feature in eStar that supports a specific task
- (i.e. Flowsheets 'activity', Chart Review 'activity' etc.)

#### **O**Cosigning

- Located in the Summary 'activity'
- A clipboard icon with a check mark on it will appear in the patient list panel, next to your patient's name, to alert you to cosign

#### **OD** Documenting LDAs and charges

- Located in the Flowsheet 'activity'
- Adding LDAs
- 

#### **D** Documenting LDAs and charges

- Located in the Flowsheet 'activity'
- Adding LDAs
- Removing LDAs

#### **□** Other tips and tricks

- Admitting a patient
- Discharging a patient
- Viewing active orders
- Scanning Breastmilk (4E or 4N patients)
- Completing task and collecting labs